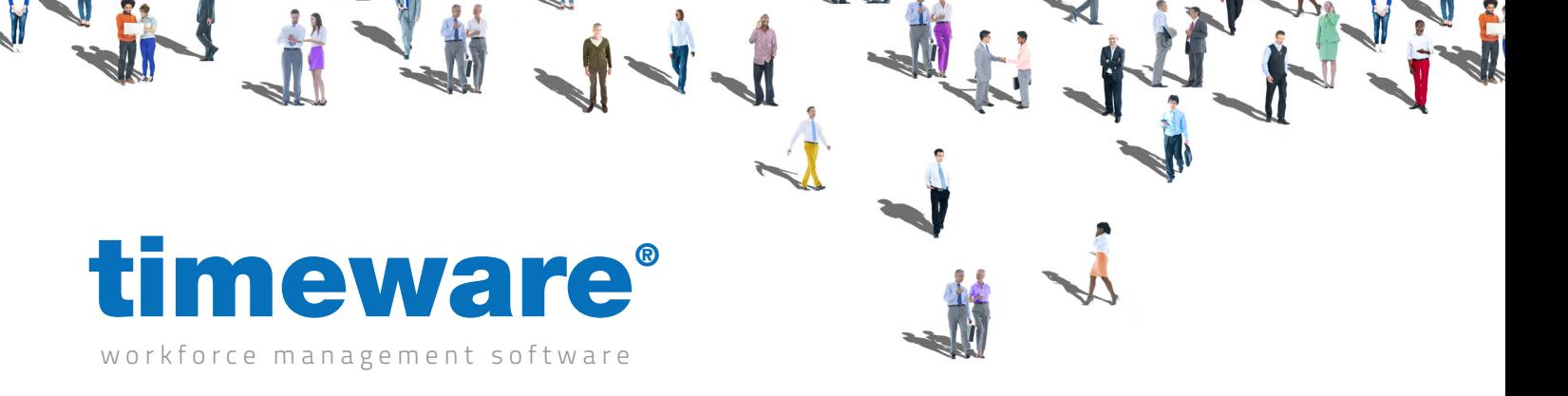

# Training guide: timeware® personnel operation

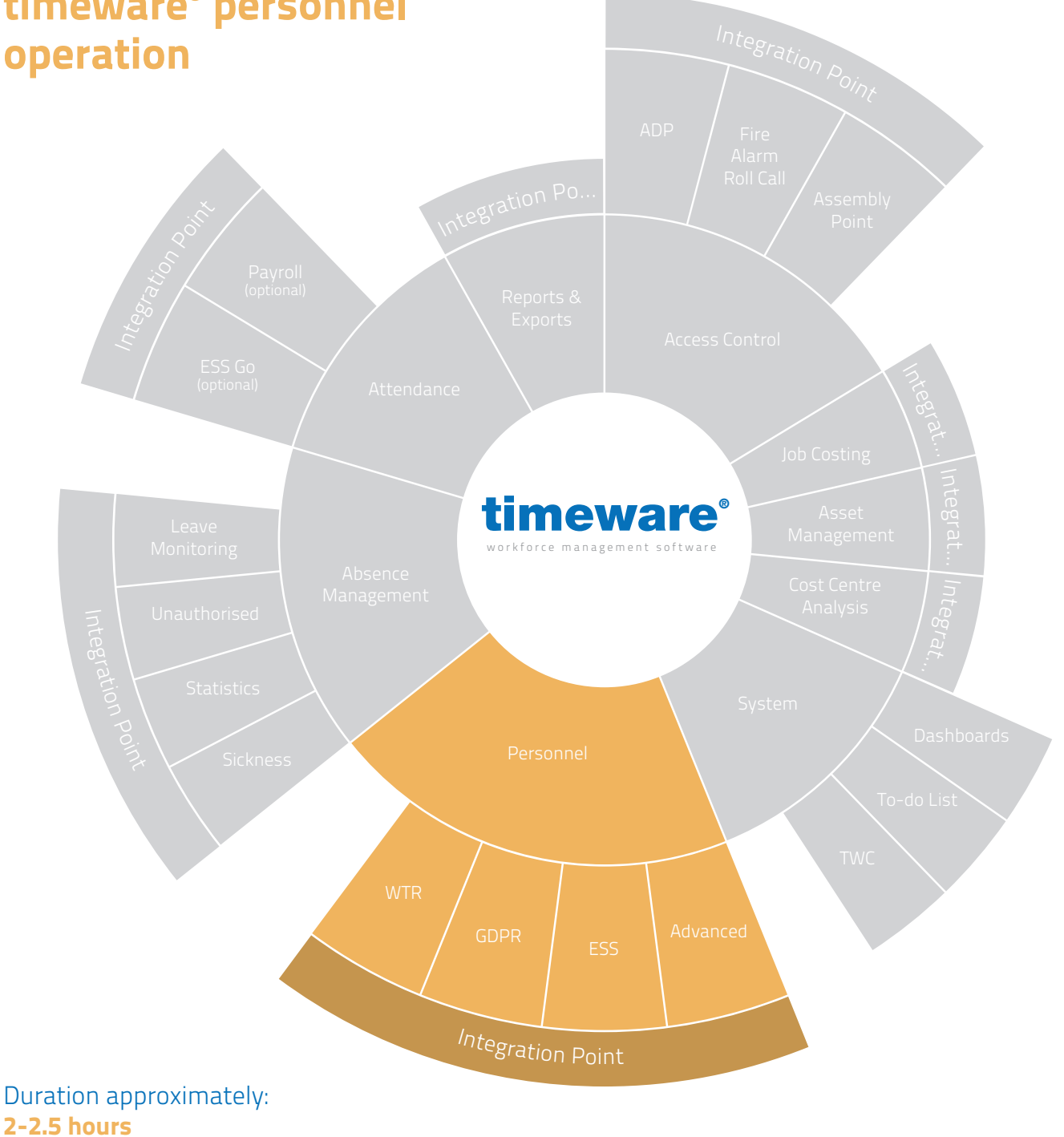

+44 (0) 1706 658222

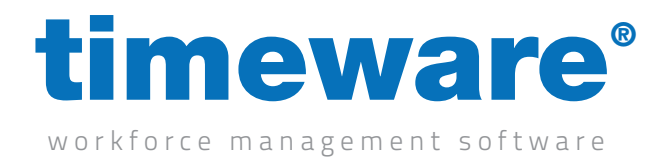

## 2.1 How to create a new employee

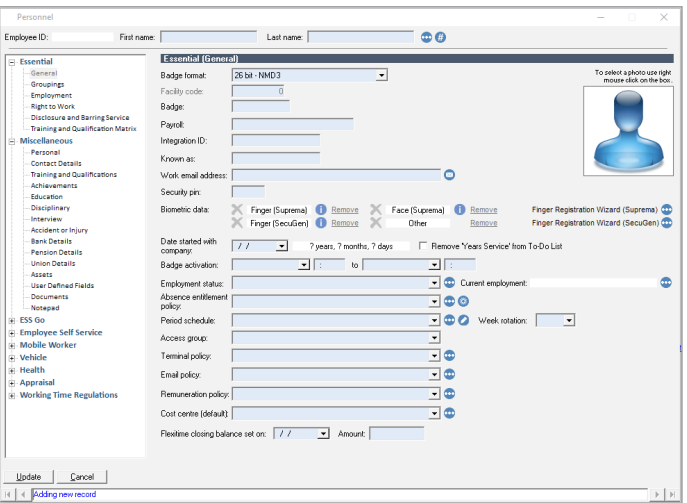

2.2 How to delete or a remove an employee

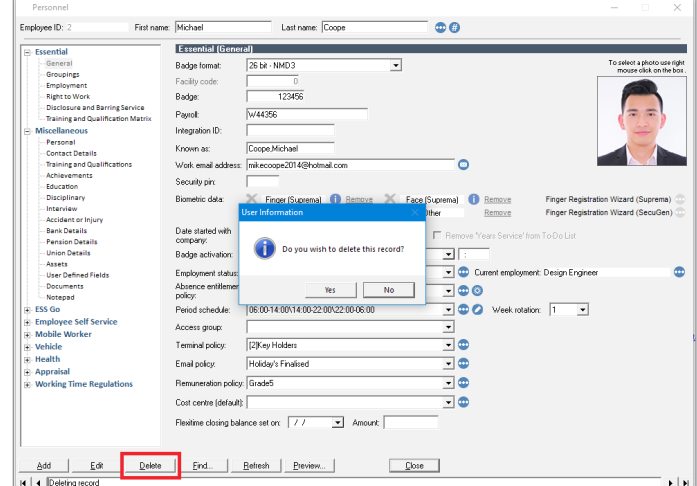

2.3 How to edit the details of an employee

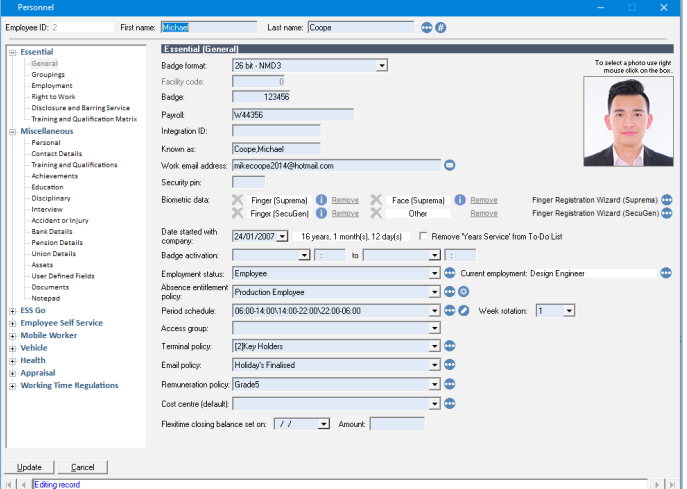

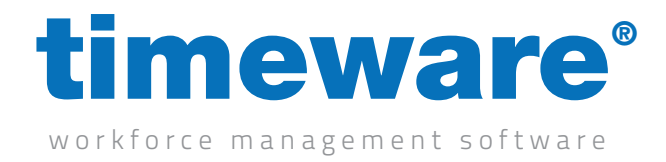

# 2.4 How to add and edit groupings

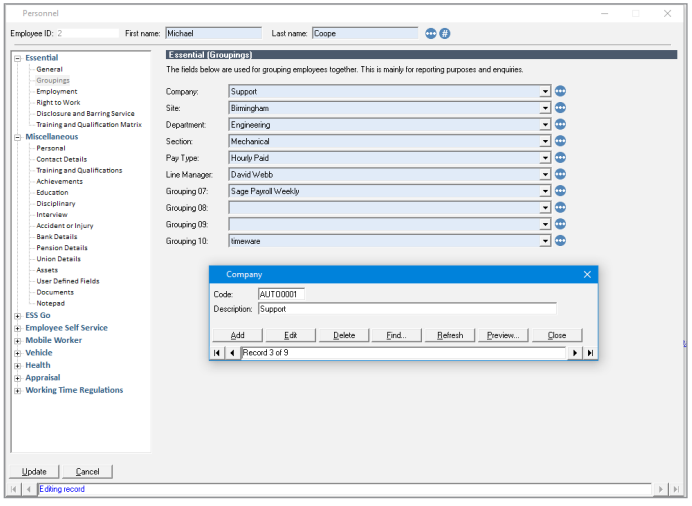

2.5 Key Fields within Personnel and their meanings

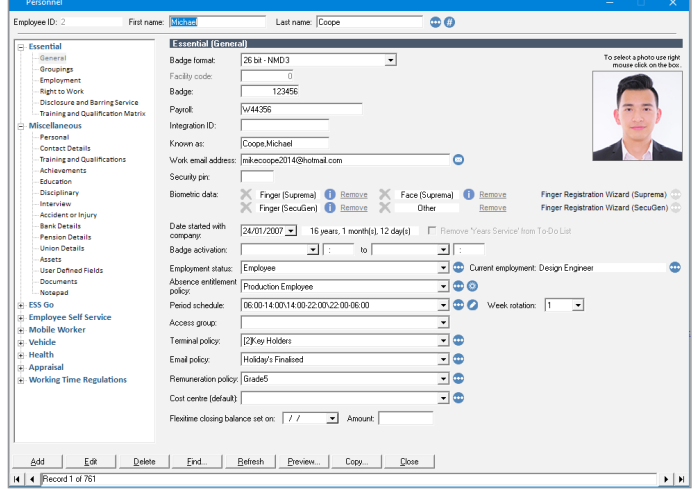

- Employee ID: First name: Michael  $\bullet$ o Last name: Coope Essential<br>-- General<br>-- Groupings<br>-- Right to Wo<br>-- Disclosure<br>-- Training and<br>-- Miscellameou etals:  $\begin{tabular}{|l|l|l|l|} \hline & \multicolumn{2}{c}{\textbf{0.00}} & \multicolumn{2}{c}{\textbf{0.00}} & \multicolumn{2}{c}{\textbf{0.00}} & \multicolumn{2}{c}{\textbf{0.00}} & \multicolumn{2}{c}{\textbf{0.00}} & \multicolumn{2}{c}{\textbf{0.00}} & \multicolumn{2}{c}{\textbf{0.00}} & \multicolumn{2}{c}{\textbf{0.00}} & \multicolumn{2}{c}{\textbf{0.00}} & \multicolumn{2}{c}{\textbf{0.00}} & \multicolumn{2}{c}{\$ leference:<br>ab descrip Design Engine 同曲 inari italia en **Emrlo**ia Probation end date  $\frac{[20/02/2007] \pm 1}$  change empti<br>Nation given date  $\frac{77}{7} \frac{1}{\pm 1}$  change empti<br>Nation period (days)  $\frac{1}{\sqrt{7} \frac{1}{\pm 1}}$  change empti<br>Date of last payrel  $\frac{1}{77} \frac{1}{\pm 1}$  change empti Sinon Bitchall Training and<br>qual: policy: | Office Based Employs  $\overline{\mathbb{R}}$ of suitate then Pay type:<br>Amount<br>Tax code:  $\begin{array}{|c|c|}\hline \text{Sslow} & \bullet \\ \hline & 32000.00] \bullet \\ \hline \end{array}$  $\begin{tabular}{ll} $\hspace{2.0mm} \Box$ Remove Problem Period from To Do List\\ $\hspace{2.0mm} \Box$ Remove Date of Termination' from To Do List\\ \end{tabular}$ fer, contract and other |<br>| <u>Update Carcel |</u><br>|<u>| | | <mark>Eding</mark> noord</u>  $\sqrt{\frac{1}{\sqrt{1-\frac{1}{2}}}}$
- 2.6 How to add an employment record

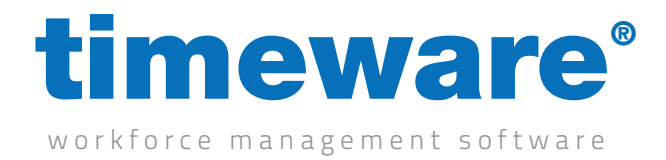

#### 2.7 How to set an employee as a leaver

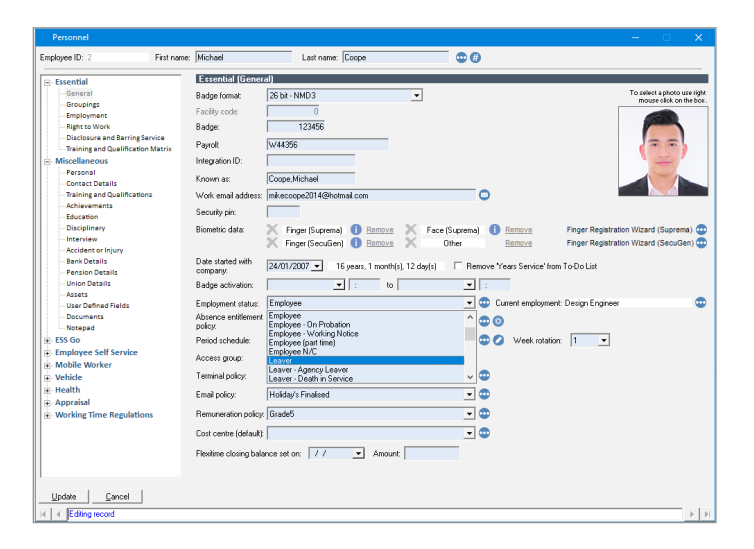

2.8 How to re-enable an employee that has left but is re-joining the company

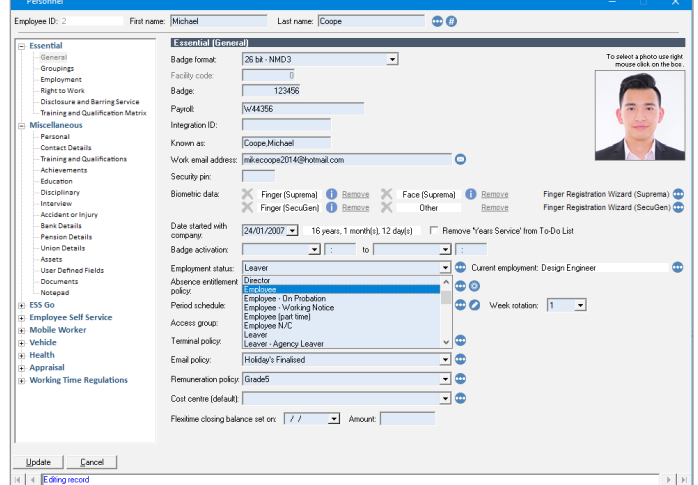

2.9 How to complete forms within Personnel

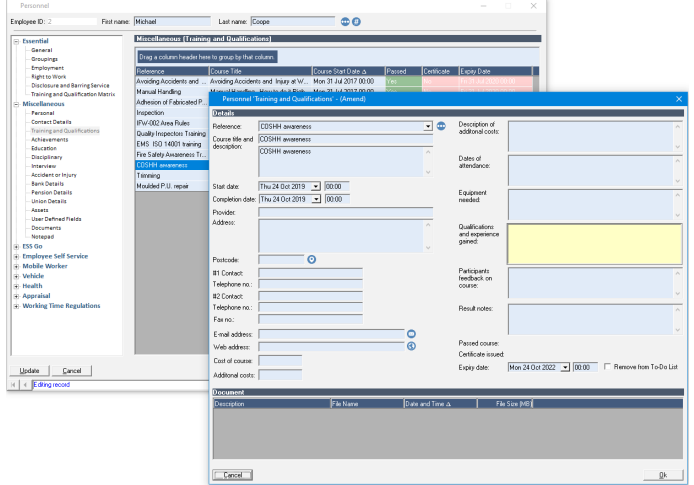

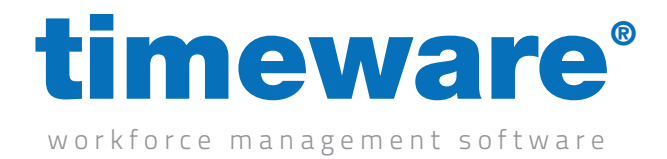

2.10 Employment Statuses and their meaning

2.11 How to add a document to an employee record

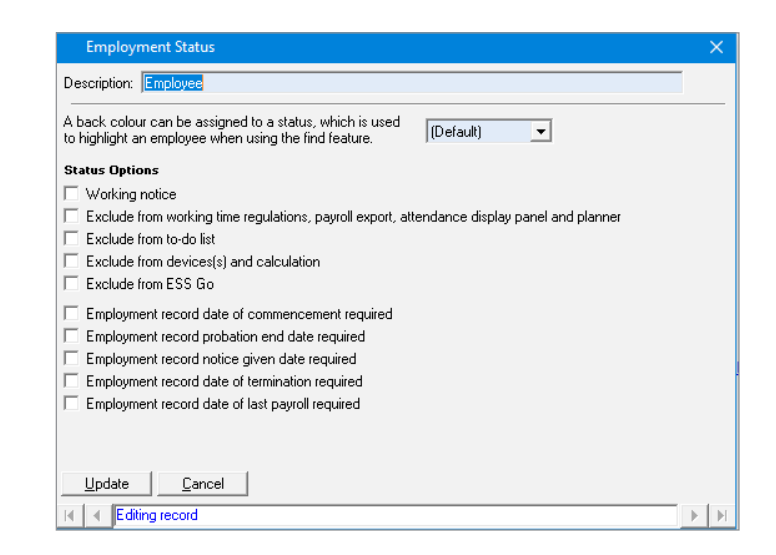

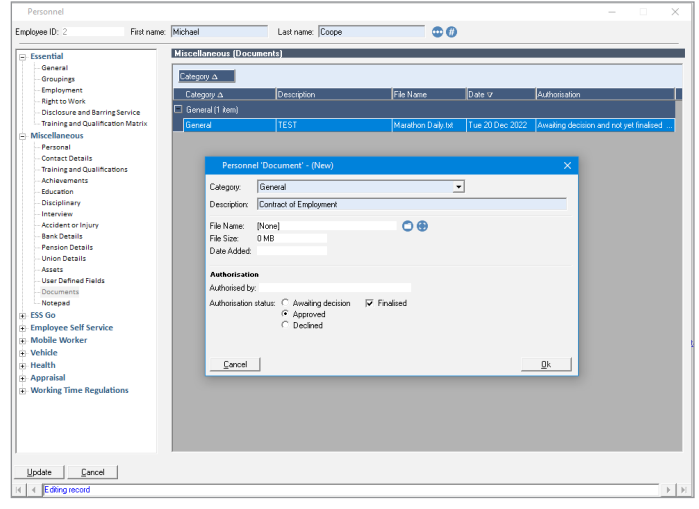

2.12 How to configure ESS Go for an employee

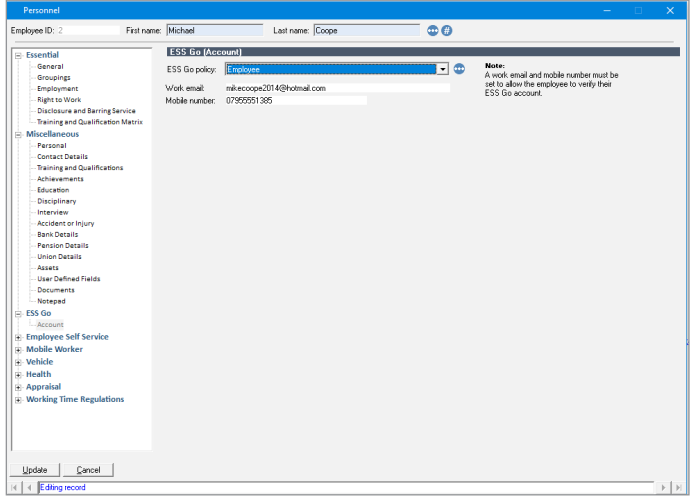

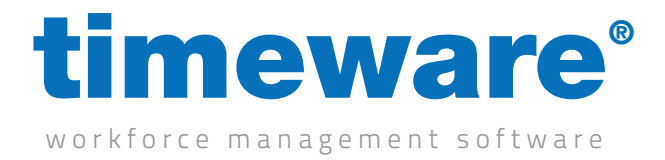

# 2.13 How to configure ESS (iis version) for an employee

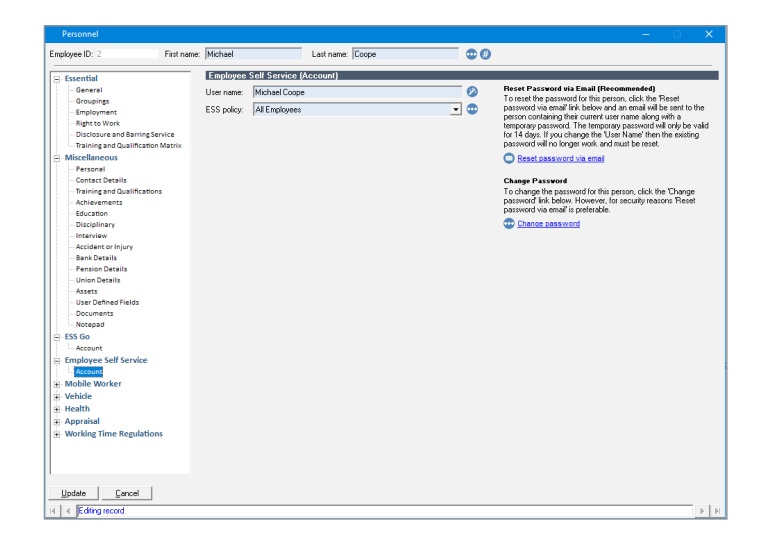

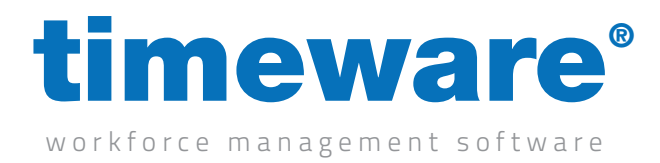

# Test 1

#### Please create the following personnel record:

We have a new starter (Steven Smith) (date of birth 22/02/1994) starting on the 27th March.

He will be based at the Manchester site and is a HR assistant, part of the HR team.

He will be on a 6 month probation. Hes entitled to 25 days holiday a year, and his working hours are 08:00 - 16:30.

I want him to receive notifications for when his holiday requests have been approved (he will be using the ESS GO).

His Address is 3 Fieldhouse Road, Rochdale, OL12 0AD.

His mother is his next of kin, her details are – Kathleen Smith, 01706 658222.

I also have his A Level result and want to store them in timeware® .

He attended college between 1st Jan 2010 and 12th August 2014.

He received the following results

A\* Maths A English B English Literature C Science

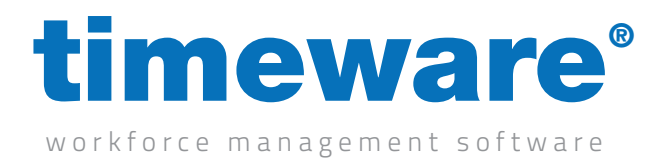

# Test 2

## Please complete the following:

The new starter also has a health and safety qualification. He passed the course 1st February 2023 - 3rd February 2023 and it's valid for 5 years.

Attach a pdf or image of the certificate to the record.